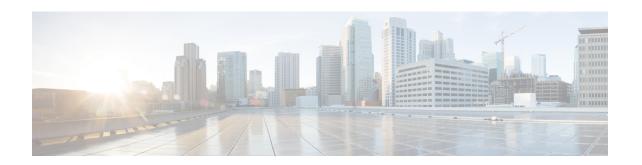

# **Configuring IPv6 Provider Edge over MPLS (6PE)**

- Prerequisites for 6PE, on page 1
- Restrictions for 6PE, on page 1
- Information About 6PE, on page 1
- Configuring 6PE, on page 2
- Configuration Examples for 6PE, on page 5
- Feature History for IPv6 Provider Edge over MPLS (6PE), on page 7

### **Prerequisites for 6PE**

Redistribute PE-CE IGP IPv6 routes into core BGP and vice-versa

### **Restrictions for 6PE**

eBGP as CE-PE is not supported. Static Routes, OSPFv3, ISIS, RIPv2 are supported as CE-PE.

### **Information About 6PE**

6PE is a technique that provides global IPv6 reachability over IPv4 MPLS. It allows one shared routing table for all other devices. 6PE allows IPv6 domains to communicate with one another over the IPv4 without an explicit tunnel setup, requiring only one IPv4 address per IPv6 domain.

While implementing 6PE, the provider edge routers are upgraded to support 6PE, while the rest of the core network is not touched (IPv6 unaware). This implementation requires no reconfiguration of core routers because forwarding is based on labels rather than on the IP header itself. This provides a cost-effective strategy for deploying IPv6. The IPv6 reachability information is exchanged by PE routers using multiprotocol Border Gateway Protocol (mp-iBGP) extensions.

6PE relies on mp-iBGP extensions in the IPv4 network configuration on the PE router to exchange IPv6 reachability information in addition to an MPLS label for each IPv6 address prefix to be advertised. PE routers are configured as dual stacks, running both IPv4 and IPv6, and use the IPv4 mapped IPv6 address for IPv6 prefix reachability exchange. The next hop advertised by the PE router for 6PE and 6VPE prefixes is still the IPv4 address that is used for IPv4 L3 VPN routes. A value of ::FFFF: is prepended to the IPv4 next hop, which is an IPv4-mapped IPv6 address.

The following figure illustrates the 6PE topology.

Figure 1: 6PE Topology

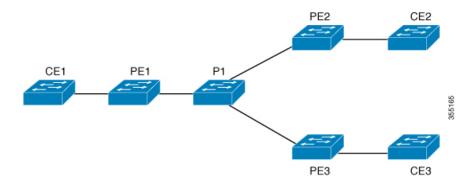

# **Configuring 6PE**

Ensure that you configure 6PE on PE routers participating in both the IPv4 cloud and IPv6 clouds.

BGP running on a PE router should establish (IPv4) neighborhood with BGP running on other PEs. Subsequently, it should advertise the IPv6 prefixes learnt from the IPv6 table to the neighbors. The IPv6 prefixes advertised by BGP would automatically have IPv4-encoded-IPv6 addresses as the nexthop-address in the advertisement.

To configure 6PE, complete the following steps:

#### **Procedure**

|        | Command or Action                    | Purpose                              |
|--------|--------------------------------------|--------------------------------------|
| Step 1 | enable                               | Enables privileged EXEC mode.        |
|        | Example:                             | • Enter your password if prompted.   |
|        | Device> enable                       |                                      |
| Step 2 | configure terminal                   | Enters global configuration mode.    |
|        | Example:                             |                                      |
|        | Device# configure terminal           |                                      |
| Step 3 | ipv6 unicast-routing                 | Enables the forwarding of IPv6 unica |
|        | Example:                             | datagrams.                           |
|        | Device(config)# ipv6 unicast-routing |                                      |
|        |                                      |                                      |

|        | Command or Action                                                                                      | Purpose                                                                                                    |
|--------|----------------------------------------------------------------------------------------------------|----------------------------------------------------------------------------------------------------|
| Step 4 | router bgp as-number  Example:                                                                         | Enters the number that identifies the autonomous system (AS) in which the router resides.                                      |
|        | Device(config)# router bgp 65001                                                                       | as-number—Autonomous system number.<br>Range for 2-byte numbers is 1 to 65535. Range for 4-byte numbers is 1.0 to 65535.65535. |
| Step 5 | bgp router-id interface interface-id  Example:                                                         | Configures a fixed router ID for the local<br>Border Gateway Protocol (BGP) routing<br>process.                                |
|        | <pre>Device(config-router)# bgp router-id interface Loopback1</pre>                                    |                                                                                                    |
| Step 6 | bgp log-neighbor-changes                                                                               | Enables logging of BGP neighbor resets.                                                                                        |
|        | Example:                                                                                               |                                                                                                    |
|        | Device(config-router)# bgp log-neighbor-changes                                                        |                                                                                                    |
| Step 7 | bgp graceful-restart  Example:                                                                         | Enables the Border Gateway Protocol (BGP) graceful restart capability globally for all BGP neighbors.                          |
|        | Device(config-router)# bgp<br>graceful-restart                                                         |                                                                                                    |
| Step 8 | neighbor { ip-address   ipv6-address   peer-group-name } remote-as as-number                           | Adds an entry to the BGP or multiprotocol BGP neighbor table.                                                                  |
|        | Example:  Device(config-router) # neighbor 33.33.33.33 remote-as 65001                                 | <ul> <li>ip-address—IP address of a peer router<br/>with which routing information will be<br/>exchanged.</li> </ul>           |
|        |                                                                                                    | <ul> <li>ipv6-address—IPv6 address of a peer<br/>router with which routing information<br/>will be exchanged.</li> </ul>       |
|        |                                                                                                    | • peer-group-name—Name of the BGP peer group.                                                                                  |
|        |                                                                                                    | • remote-as—Specifies a remote autonomous system.                                                                              |
|        |                                                                                                    | • <i>as-number</i> —Number of an autonomous system to which the neighbor belongs, ranging from 1 to 65535.                     |
| Step 9 | neighbor { ip-address   ipv6-address   peer-group-name } update-source interface-type interface-number | Configures BGP sessions to use any operational interface for TCP connections.                                                  |
|        | Example:                                                                                               |                                                                                                    |

|         | Command or Action                                                          | Purpose                                                                             |
|---------|----------------------------------------------------------------------------|-------------------------------------------------------------------------------------|
|         | Device(config-router)# neighbor 33.33.33.33 update-source Loopback1        |                                                                                     |
| Step 10 | address-family ipv6                                                        | Enters address family configuration mode for                                        |
|         | Example:                                                                   | configuring routing sessions, such as BGP, that use standard IPv6 address prefixes. |
|         | <pre>Device(config-router)# address-family ipv6</pre>                      |                                                                                     |
| Step 11 | redistribute protocol as-number match { internal   external 1   external 2 | Redistributes routes from one routing domain into another routing domain.           |
|         | Example:                                                                   |                                                                                     |
|         | Device(config-router-af)# redistribute ospf 11 match internal external 1   |                                                                                     |
| Step 12 | neighbor { ip-address   ipv6-address   peer-group-name } activate          | Enables the exchange of information with a BGP neighbor.                            |
|         | Example:                                                                   |                                                                                     |
|         | Device(config-router-af)# neighbor 33.33.33.33 activate                    |                                                                                     |
| Step 13 | neighbor { ip-address   ipv6-address   peer-group-name } send-label        | Sends MPLS labels with BGP routes to a neighboring BGP router.                      |
|         | Example:                                                                   |                                                                                     |
|         | Device(config-router-af)# neighbor 33.33.33.33 send-label                  |                                                                                     |
| Step 14 | exit-address-family                                                        | Exits BGP address-family submode.                                                   |
|         | Example:                                                                   |                                                                                     |
|         | <pre>Device (config-router-af) # exit-address-family</pre>                 |                                                                                     |
| Step 15 | end                                                                        | Returns to privileged EXEC mode.                                                    |
|         | Example:                                                                   |                                                                                     |
|         | Device(config)# end                                                        |                                                                                     |
|         |                                                                            |                                                                                     |

### **Configuration Examples for 6PE**

Figure 2: 6PE Topology

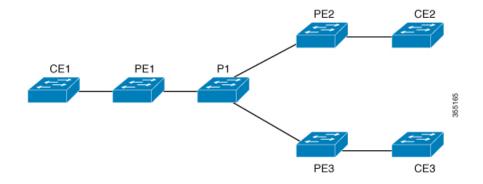

#### **PE Configuration**

```
router ospfv3 11
ip routing
ipv6 unicast-routing
address-family ipv6 unicast
redistribute bgp 65001
exit-address-family
router bgp 65001
bgp router-id interface Loopback1
bgp log-neighbor-changes
bgp graceful-restart
neighbor 33.33.33.33 remote-as 65001
neighbor 33.33.33.33 update-source Loopback1
address-family ipv4
neighbor 33.33.33.33 activate
address-family ipv6
redistribute ospf 11 match internal external 1 external 2 include-connected
neighbor 33.33.33.33 activate
neighbor 33.33.33.33 send-label
neighbor 33.33.33.33 send-community extended
```

#### The following is a sample output of **show bgp ipv6 unicast summary**:

```
BGP router identifier 1.1.1.1, local AS number 100
BGP table version is 34, main routing table version 34
4 network entries using 1088 bytes of memory
4 path entries using 608 bytes of memory
4/4 BGP path/bestpath attribute entries using 1120 bytes of memory
0 BGP route-map cache entries using 0 bytes of memory
0 BGP filter-list cache entries using 0 bytes of memory
BGP using 2816 total bytes of memory
BGP activity 6/2 prefixes, 16/12 paths, scan interval 60 secs
```

```
Neighbor
                          AS MsqRcvd MsqSent
                                                 TblVer InQ OutQ Up/Down
  State/PfxRcd
                          100
                                   21
                                           21
                                                    34
                                                          0
2.2.2.2
                4
                                                               0 00:04:57
sh ipv route
IPv6 Routing Table - default - 7 entries
Codes: C - Connected, L - Local, S - Static, U - Per-user Static route
       B - BGP, R - RIP, I1 - ISIS L1, I2 - ISIS L2
       IA - ISIS interarea, IS - ISIS summary, D - EIGRP, EX - EIGRP
external
      ND - ND Default, NDp - ND Prefix, DCE - Destination, NDr - Redirect
       RL - RPL, O - OSPF Intra, OI - OSPF Inter, OE1 - OSPF ext 1
       OE2 - OSPF ext 2, ON1 - OSPF NSSA ext 1, ON2 - OSPF NSSA ext 2
       la - LISP alt, lr - LISP site-registrations, ld - LISP dyn-eid lA
 - LISP away
   10:1:1:2::/64 [0/0]
    via Vlan4, directly connected
   10:1:1:2::1/128 [0/0]
    via Vlan4, receive
LC 11:11:11:11:11/128 [0/0]
    via Loopback1, receive
    30:1:1:2::/64 [200/0]
    via 33.33.33%default, indirectly connected
В
    40:1:1:2::/64 [200/0]
     via 44.44.44.44% default, indirectly connected
The following is a sample output of show bgp ipv6 unicast command:
BGP table version is 112, local router ID is 11.11.11.11
Status codes: s suppressed, d damped, h history, * valid, > best, i -
internal.
              r RIB-failure, S Stale, m multipath, b backup-path, f
RT-Filter.
              x best-external, a additional-path, c RIB-compressed,
              t secondary path,
Origin codes: i - IGP, e - EGP, ? - incomplete
RPKI validation codes: V valid, I invalid, N Not found
     Network
                      Next Hop
                                          Metric LocPrf Weight Path
 *>
     10:1:1:2::/64
                                                           32768 ?
                                                 \cap
                      ::
 *>i 30:1:1:2::/64
                       ::FFFF:33.33.33.33
                                                      100
                                                               0 ?
                                                 \cap
 *>i 40:1:1:2::/64 ::FFFF:44.44.44
                                                 0
                                                      100
                                                               0 ?
 *>i 173:1:1:2::/64 ::FFFF:33.33.33.33
                                                 2
                                                               0 ?
                                                      100
```

The following is a sample output of **show ipv6 cef 40:1:1:2::0/64 detail** command:

```
40:1:1:2::/64, epoch 6, flags [rib defined all labels] recursive via 44.44.44 label 67 nexthop 1.20.4.2 Port-channel103 label 99-(local:147)
```

### Feature History for IPv6 Provider Edge over MPLS (6PE)

This table provides release and related information for features explained in this module.

These features are available on all releases subsequent to the one they were introduced in, unless noted otherwise.

| Release                        | Feature                            | Feature Information                                                                                                    |
|--------------------------------|------------------------------------|----------------------------------------------------------------------------------------------------|
| Cisco IOS XE Gibraltar 16.11.1 | IPv6 Provider Edge over MPLS (6PE) | IPv6 Provider Edge over MPLS (6PE) provides global IPv6 reachability over IPv4 MPLS and allows one shared routing table for all other devices. |

Use Cisco Feature Navigator to find information about platform and software image support. To access Cisco Feature Navigator, go to http://www.cisco.com/go/cfn.

Feature History for IPv6 Provider Edge over MPLS (6PE)